## TI-nspire

#### Analyze Data

by – Winnie Miller (original version created by another Fast Tracker)

#### Activity overview

This is an introduction to the TI-Nspire Data and Statistics feature. Real data from Subway is used to find the mean, create a histogram and box and whisker plots, and find a regression equation.

#### Concepts

Central tendencies spread of data, histogram, box and whisker plots, and regression equation.

#### Teacher preparation

Define mean, histograms, box and whisker plots, regression equations and their relationships. Show a variety of examples and the situations they are describing.

#### Classroom management tips

Work with a partner or small group for collaboration and discussion.

#### TI-Nspire Applications

Data and Statistics and My Documents features; nutritioninfo.tns

#### Step-by-step directions

Open a saved document

Press the  $\textcircled{a}$  key.

Choose 7: My Documents Press  $\langle \hat{\vec{r}}_{\text{enter}} \rangle$ .

Choose the file named *nutritioninfo.tns* Press  $\langle \tilde{\tilde{\epsilon}}_m \rangle$ .

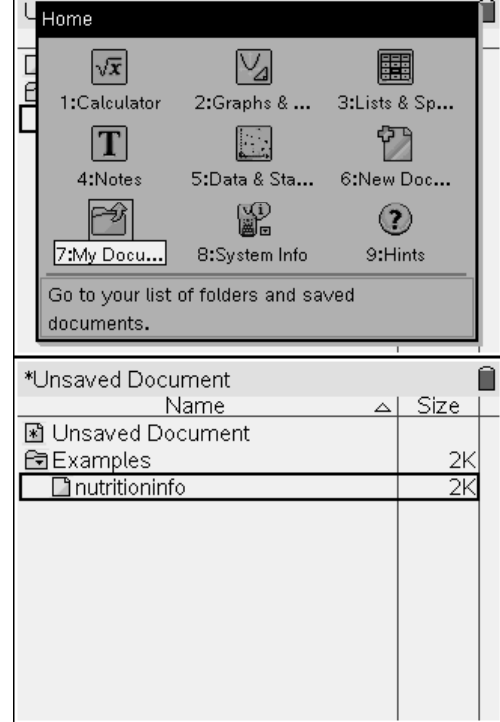

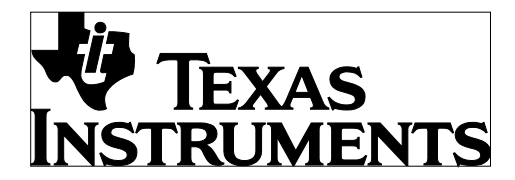

by: Winnie Miller Grade level: secondary Subject: Statistics Time required: 45 to 90 minutes

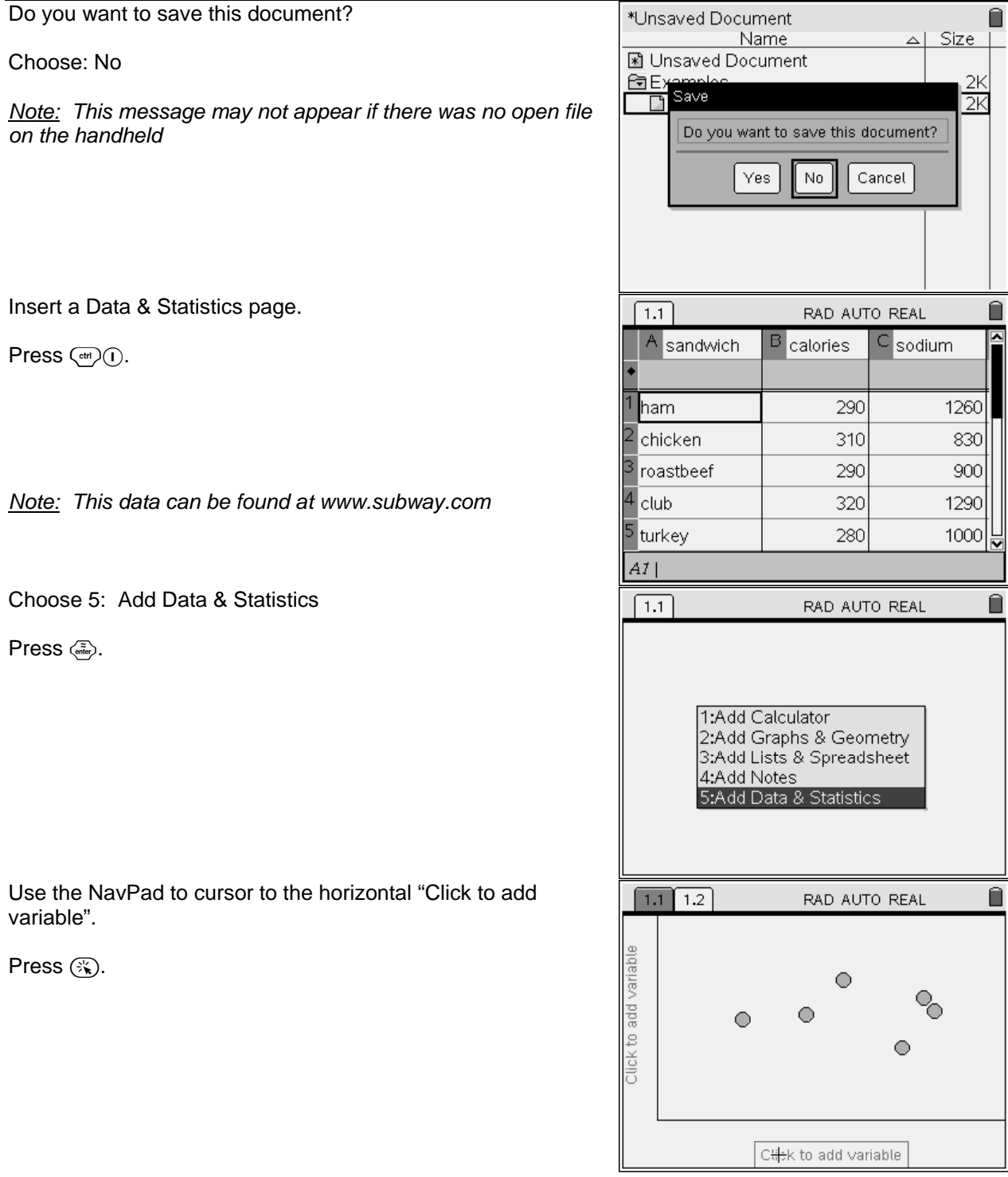

# **W** TEXAS<br>INSTRUMENTS

Analyze Data

by: Winnie Miller Grade level: secondary Subject: Statistics Time required: 45 to 90 minutes

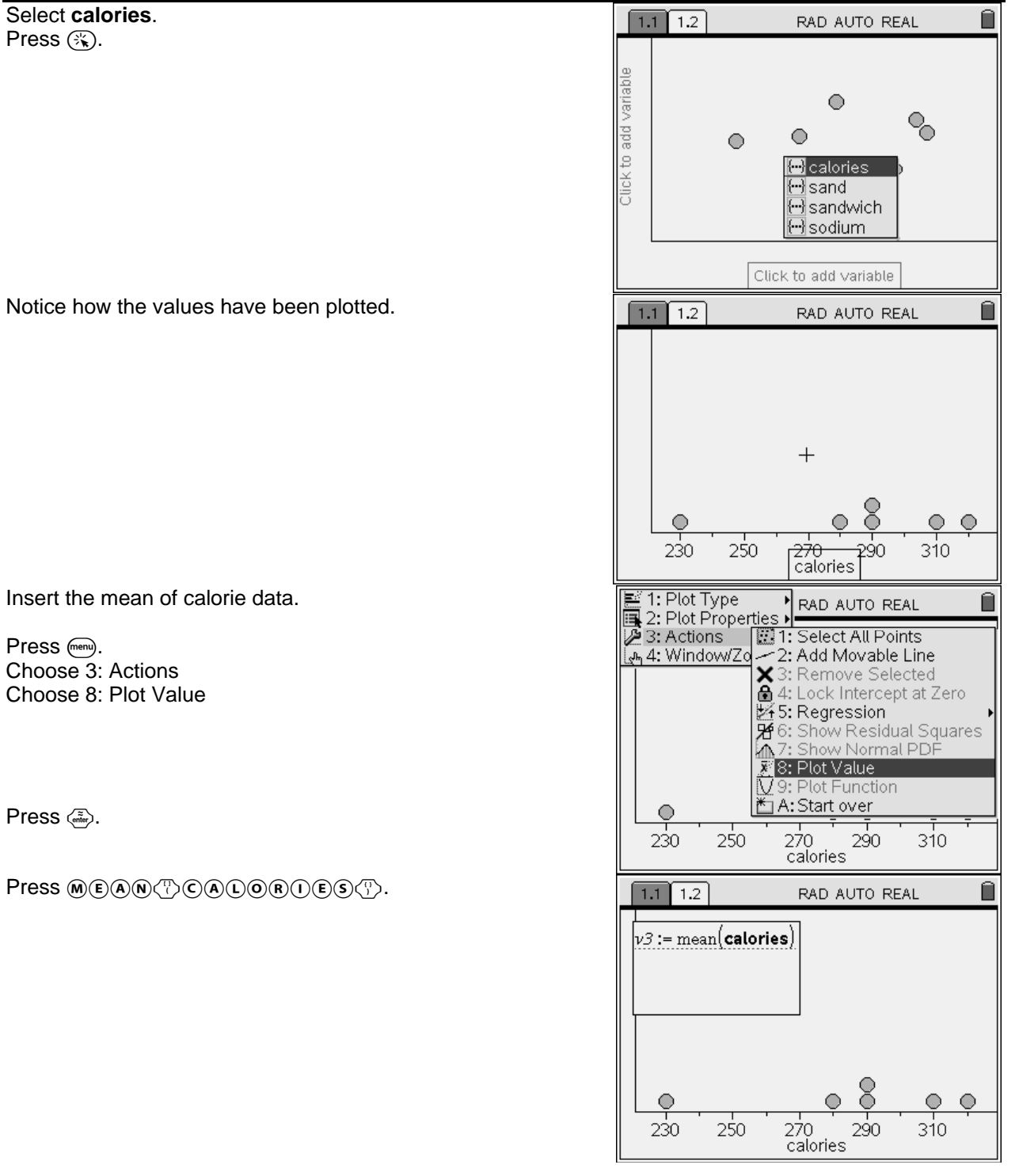

### EXAS **RUME**

#### Analyze Data

by: Winnie Miller Grade level: secondary Subject: Statistics Time required: 45 to 90 minutes

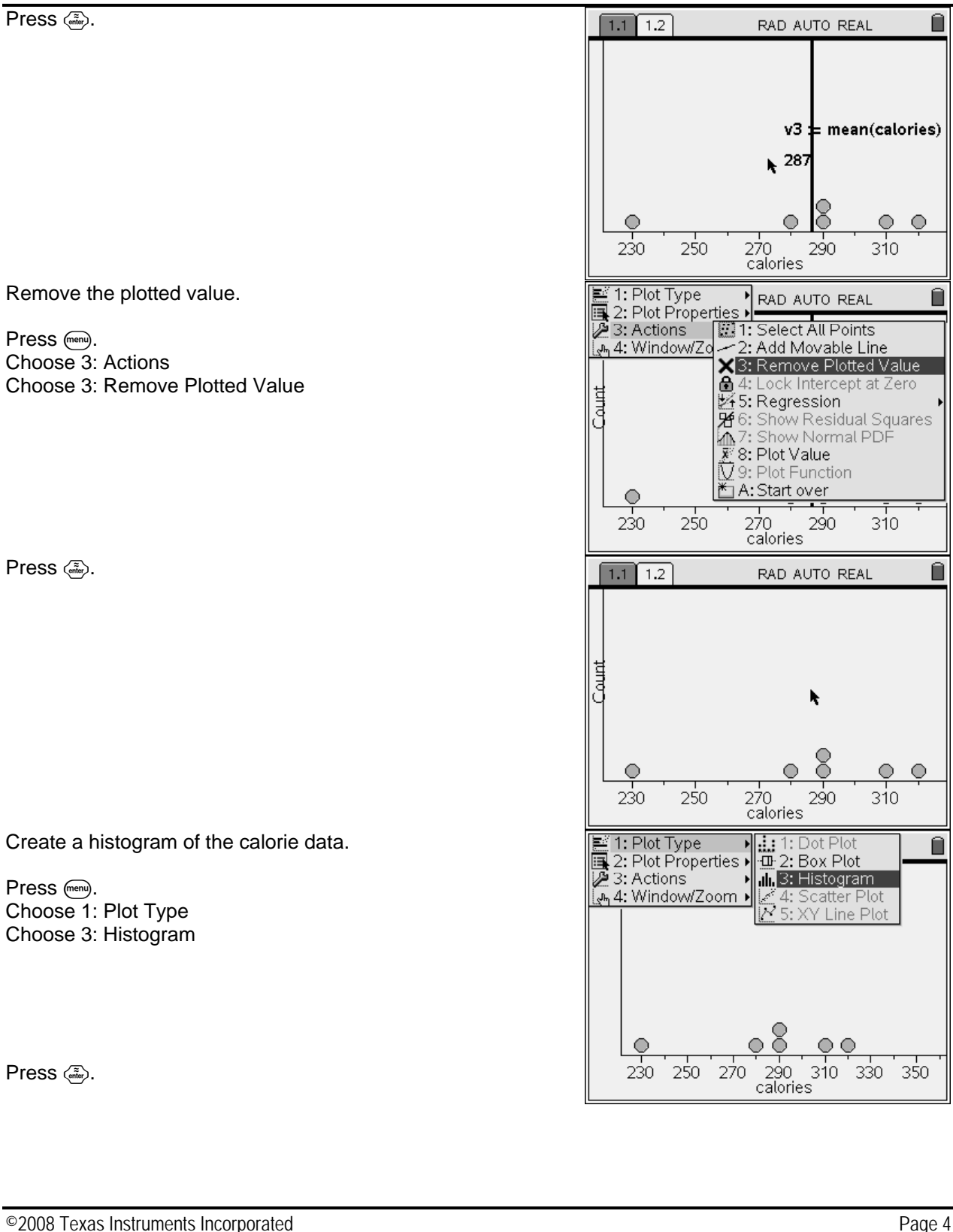

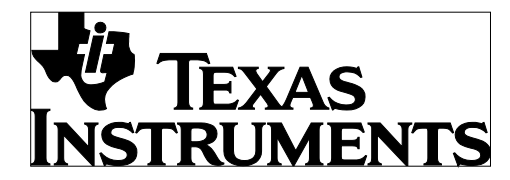

by: Winnie Miller Grade level: secondary Subject: Statistics Time required: 45 to 90 minutes

Materials: TI-Nspire

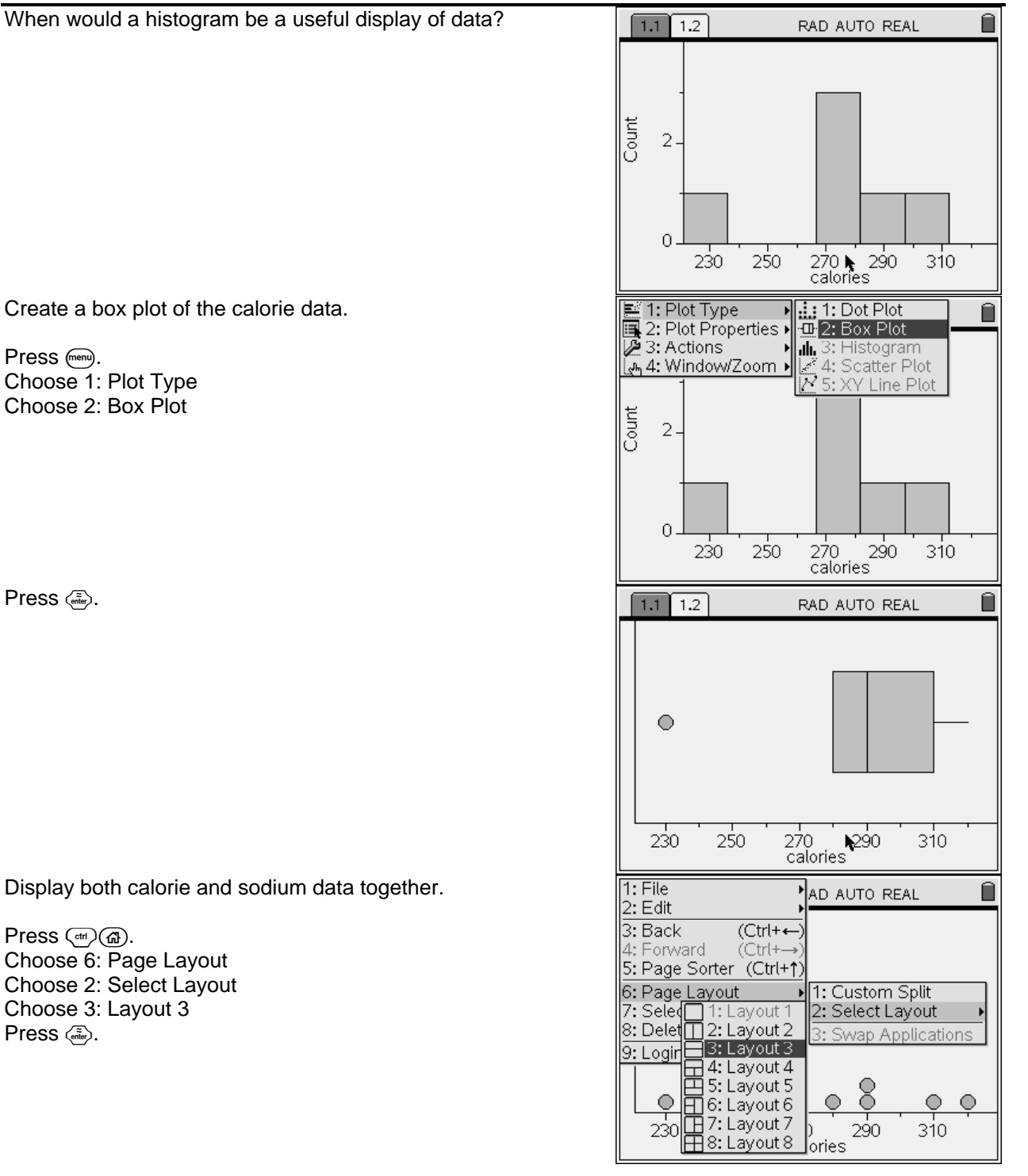

Create a box plot of the calorie data.

Press (menu). Choose 1: Plot Type Choose 2: Box Plot

Press  $\langle \tilde{\tilde{\epsilon}}_m \rangle$ .

Display both calorie and sodium data together.

Press /c. Choose 6: Page Layout Choose 2: Select Layout Choose 3: Layout 3 Press  $\langle \tilde{\tilde{\mathbb{F}}}_{\text{enter}} \rangle$ .

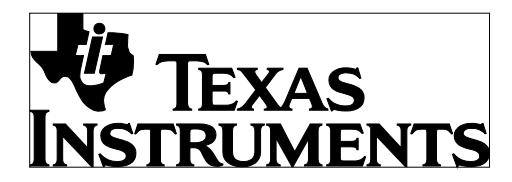

by: Winnie Miller Grade level: secondary Subject: Statistics Time required: 45 to 90 minutes

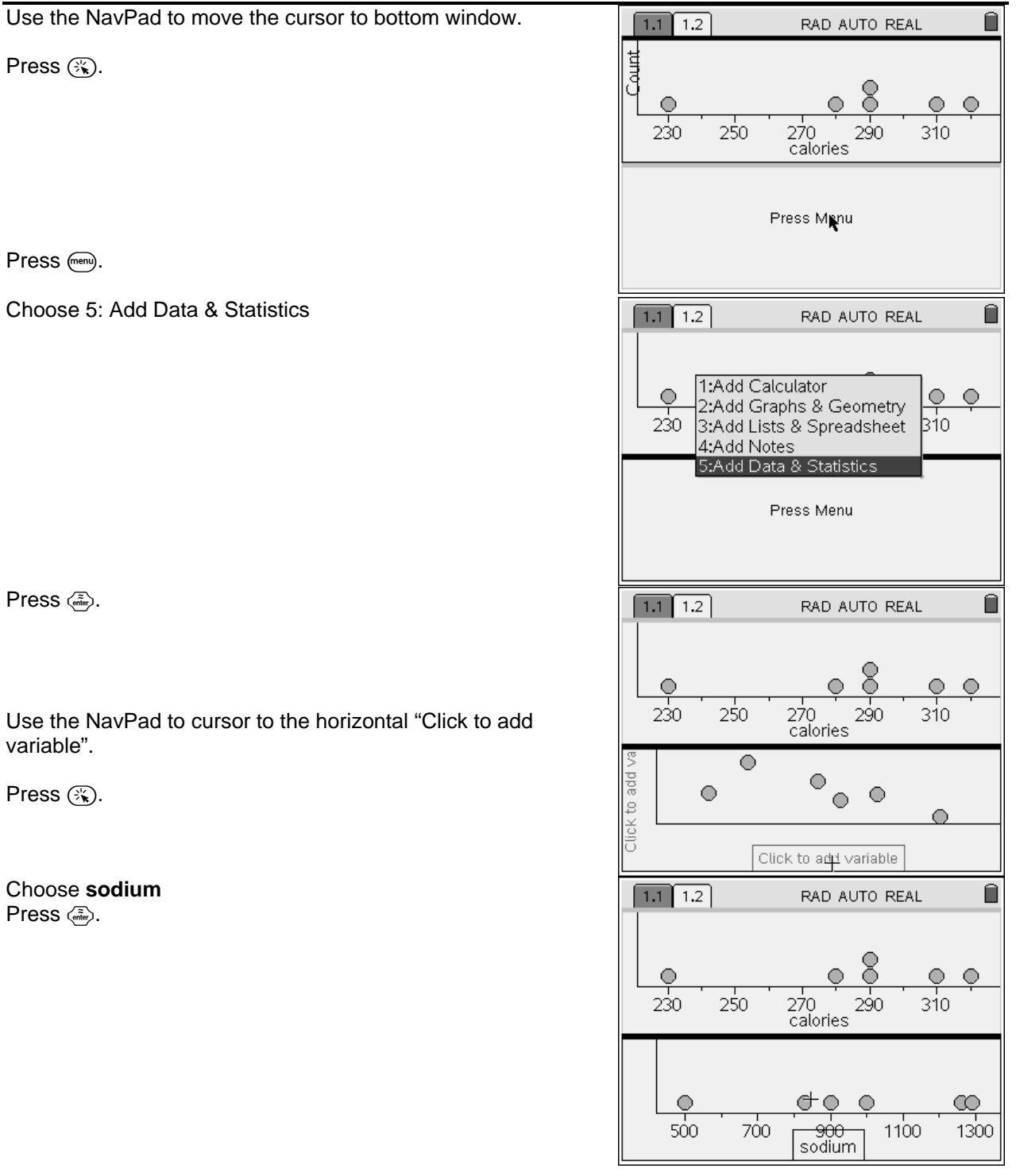

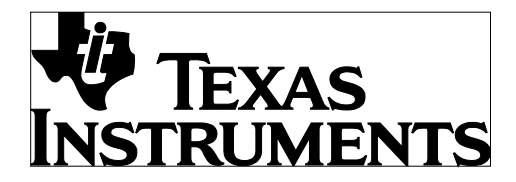

by: Winnie Miller Grade level: secondary Subject: Statistics Time required: 45 to 90 minutes

Materials: TI-Nspire

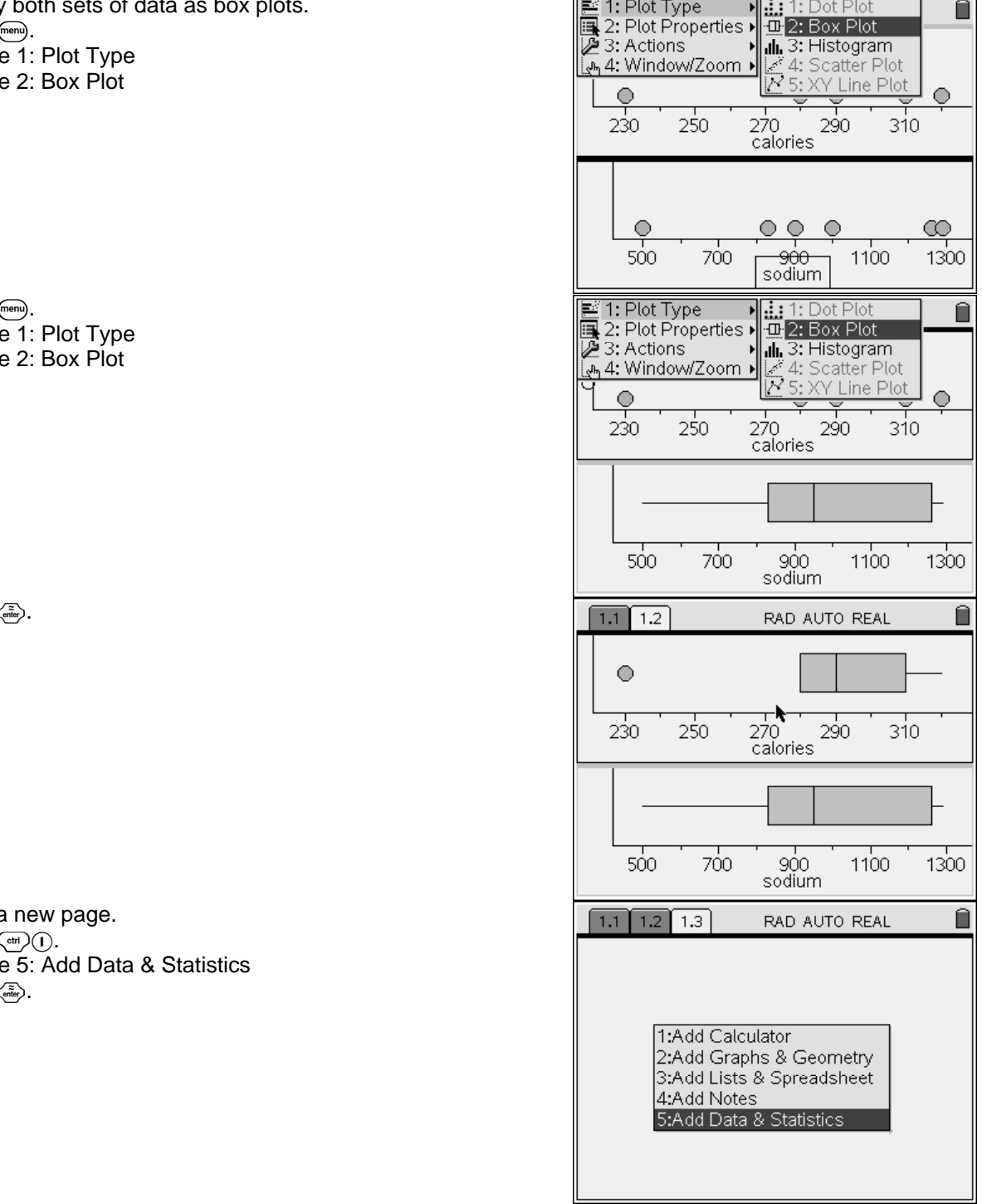

Display Press $\epsilon$ Choose Choose

Press ( Choose Choose

Press  $\triangleleft$ 

Insert a Press ( Choose Press  $\langle$ 

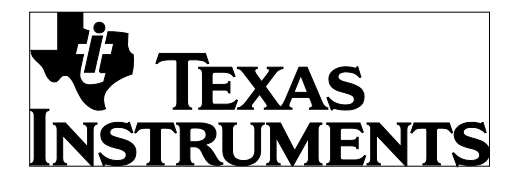

by: Winnie Miller Grade level: secondary Subject: Statistics Time required: 45 to 90 minutes

Materials: TI-Nspire

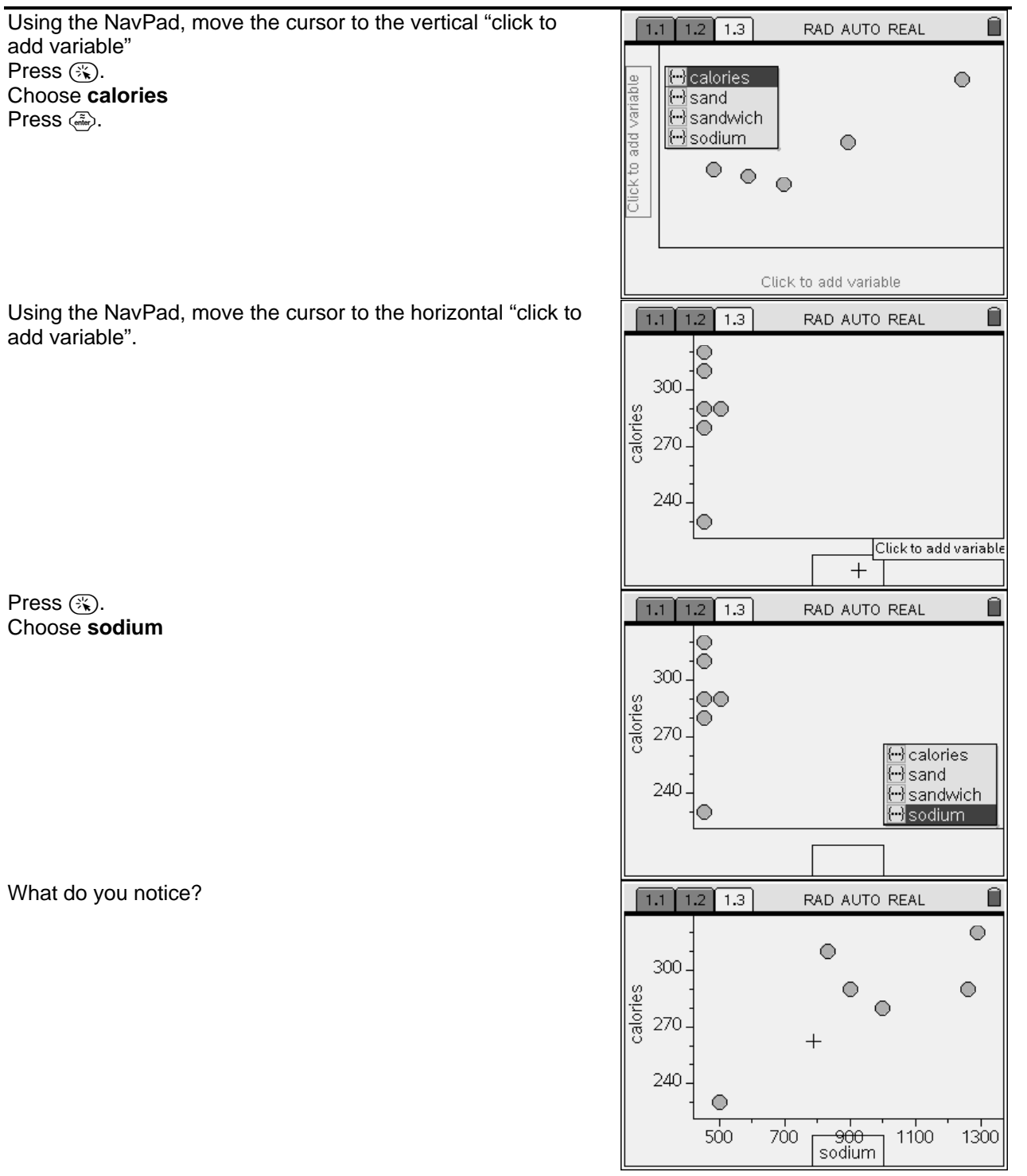

Press

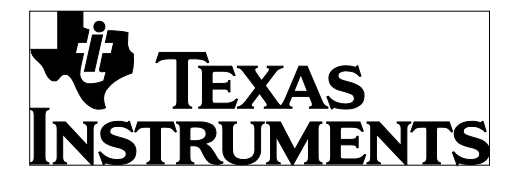

by: Winnie Miller Grade level: secondary Subject: Statistics Time required: 45 to 90 minutes

Materials: TI-Nspire

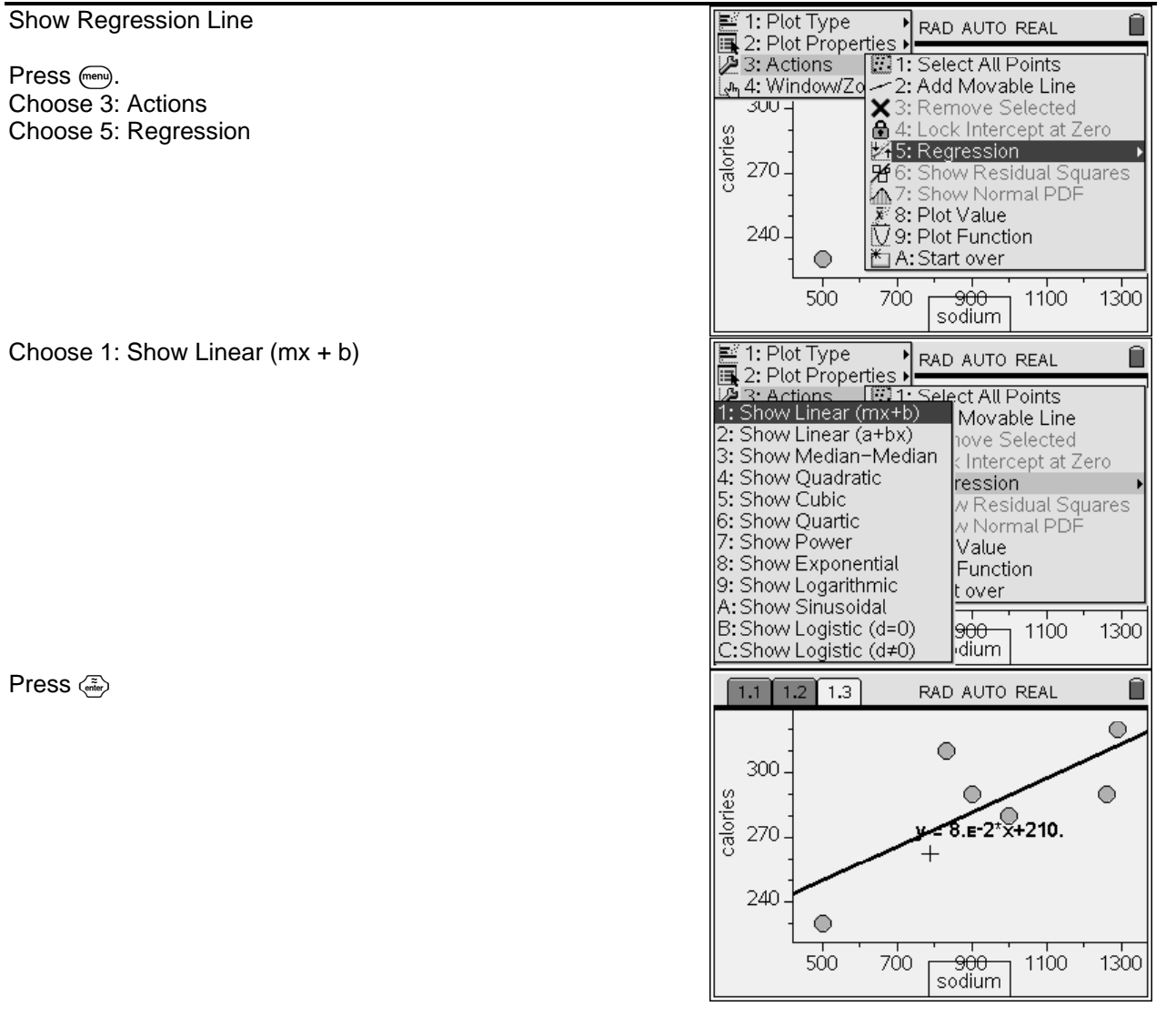

Choose 3: Actions

Choose 5:

Choose 1

 $Press \xleftarrow{\approx}$